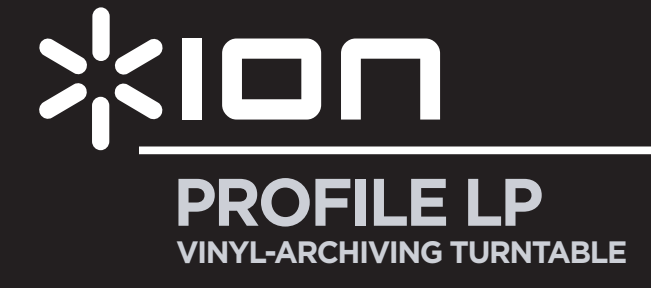

**QUICKSTART GUIDE**  ENGLISH  $(2 - 4)$ 

**MANUAL DE INICIO RÁPIDO**  ESPAÑOL ( $5 - 7$ )

**GUIDE D'UTILISATION RAPIDE**  FRANÇAIS ( $9 - 10$ )

**KURZANLEITUNG** DEUTSCH ( 11 – 13 )

**MANUALE RAPIDO DI UTILIZZAZIONE**  ITALIANO ( 14 – 16 )

**SNELSTARTGIDS**  NEDERLANDS ( 17 – 19 )

#### **QUICKSTART GUIDE**

o Make sure that the items listed below are included in the box:

PROFILE LP Turntable CD Slipmat Cuickstart Guide USB Cable

45 RPM Adapter Safety Instructions & Warranty Information

- o **READ SAFETY INSTRUCTION BOOKLET BEFORE USING THE PRODUCT**
- o Go to **http://www.ion-audio.com** for product registration.

#### **INTRODUCTION**

PROFILE LP connects directly to your computer to turn your treasured vinyl recordings into digital music. We have included several software packages to aid you in converting your vinyl recordings. You should install one of the following applications to take advantage of computer recording:

- **EZ Vinyl/Tape Converter** (PC only) is the quickest and easiest way to turn your recordings into digital media. EZ Vinyl/Tape Converter conveniently saves your recordings in your iTunes\* library. Novice users may find this application preferable. We have included a handy Software Quickstart Guide with step-by-step instructions on software installation and operation.
- **EZ Audio Converter** (Mac only) is a basic converter application for Mac OS X and is ideal for novice users. Please refer to the included Software Quickstart Guide for step-by-step instructions on software installation and operation.

To install the software: simply insert the included CD into your computer and follow the on-screen instructions. After you finish converting your vinyl, you can then burn to CD or load onto portable media devices.

\* iTunes and iPod are trademarks of Apple, Inc., registered in the U.S.A. and other countries.

# **REAR PANEL FEATURES** 2 3 1

- 1. **Power Cable:** This power cable should be plugged into a wall receptacle AFTER all audio connections are made.
- 2. **RCA Audio Output Cables:** These cables should be plugged into the audio inputs of your home stereo system. (Please note: you can still copy records to your iPod or computer, even if the audio outputs of the turntable are not connected to a stereo system).

**IMPORTANT WARNING: The RCA cables are LINE level. Please only connect these cables to LINE level inputs. You may damage your receiver if you plug in a LINE level into a PHONO input.**

3. **USB Audio Output:** Use the included USB Cable to connect your turntable to your computer. The USB connection will provide audio from the turntable and stereo input to your computer. For transferring your vinyl records to your computer, we have provided two different software packages on the included CD. EZ Vinyl/Tape Converter (PC) and EZ Audio Converter (Mac) are the easiest and quickest ways to transfer your vinyl records and should be used if you are a beginner.

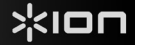

#### **GENERAL CONTROLS**

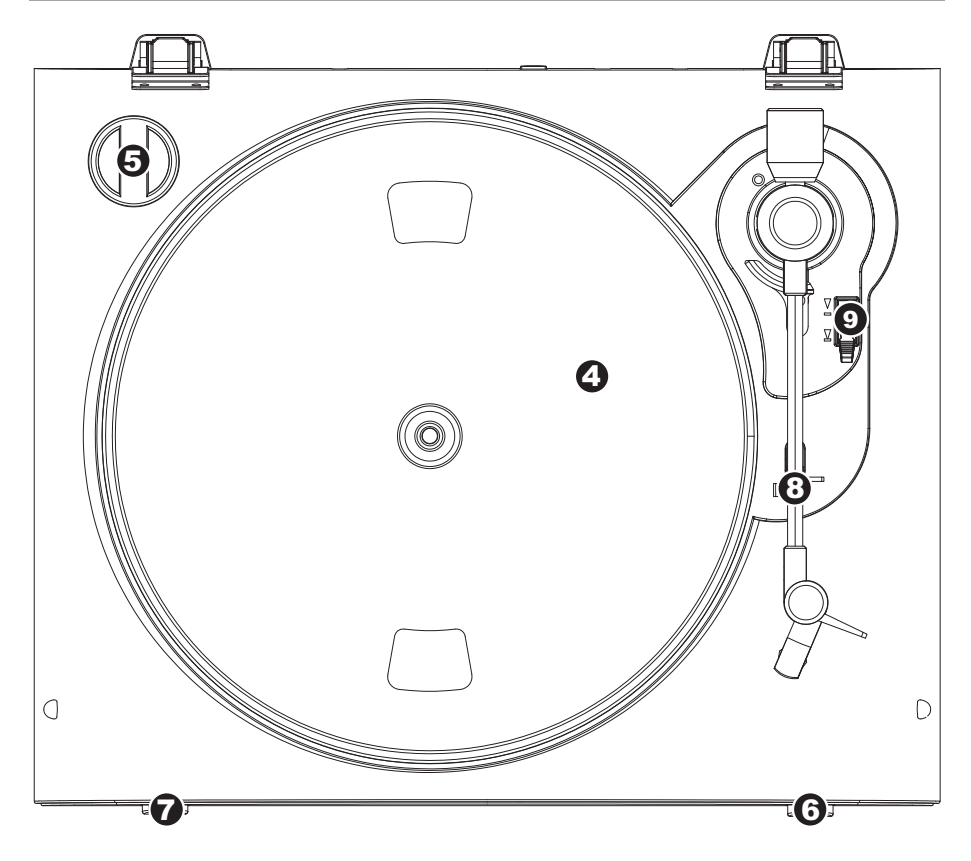

- 4. **Platter:** This platter must be securely fastened to the turntable prior to operation. The Motor Drive Belt can be found on the drive ring underneath the platter.
- 5. **45 RPM Adapter Holder:** Holds the included 45 RPM adapter. When not using the adapter, please place it in this holder.
- 6. **Stop Button:** This button stops the turntable motor.
- 7. **33 / 45 RPM Button:** This button controls the RPM of the turntable platter.
- 8. **Arm Clip:** This specially designed arm clip secures the tone arm while at rest or when not in use. The arm clip has been designed to remain in the up position while unlocked.
- 9. **Raise / Lower Lever** Raises and lowers the tonearm.

#### **IMPORTANT**

Make sure that the slipmat is always placed on top of the platter while using the turntable. Failure to use the slipmat may cause damage to your media as well as damage to the turntable.

Remove the plastic cartridge cover (needle cover) before operating the turntable.

## XION

### **TROUBLESHOOTING**

Refer to the following troubleshooting scenarios if you experience difficulty recording your vinyl to your computer.

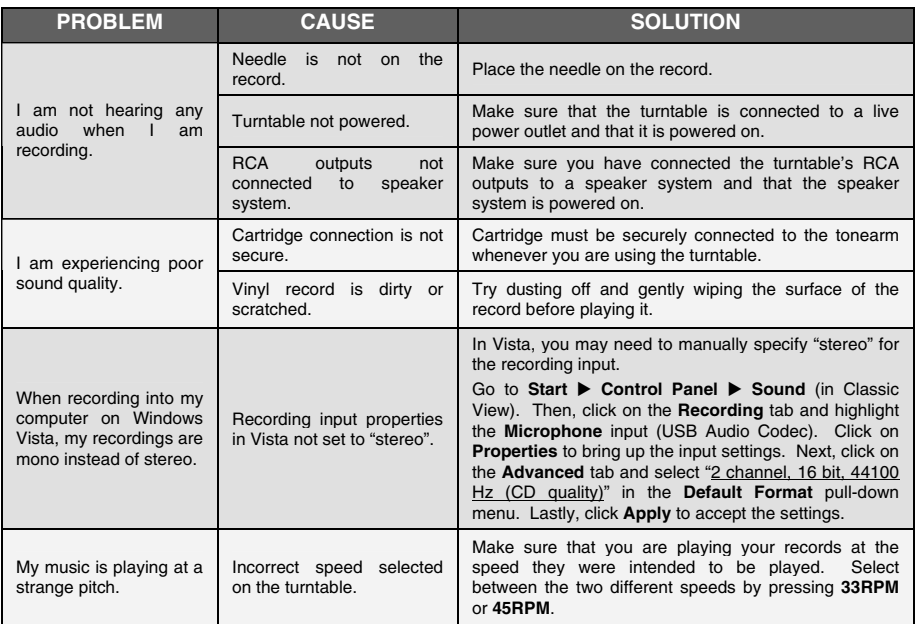

**BEFORE RETURNING THE PRODUCT, please contact ION Audio or your retailer for technical support. Contact information can be found in the Safety Instruction Booklet included with this product.** 

**www.ion-audio.com**